# **■小テスト【問題タイプ例】**

# **多肢選択問題**

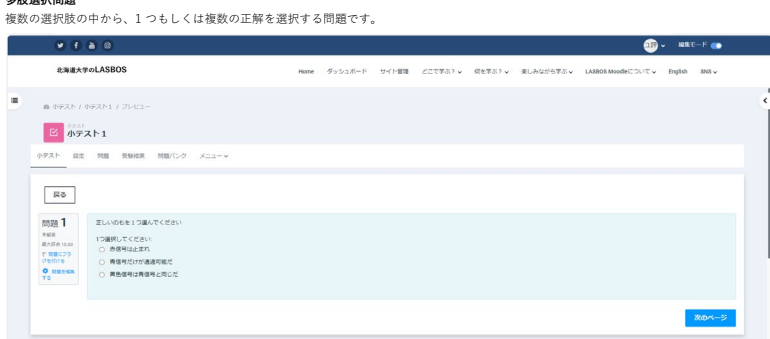

 **○/×問題** 解答を「○」か「×」で選択する問題です。

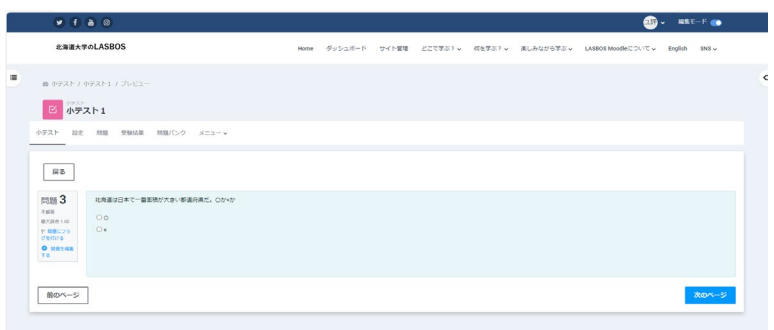

**組み合わせ問題**<br>問題数に対応する答えの選択肢が表示され、問題と正解を一致させる形式の問題です。

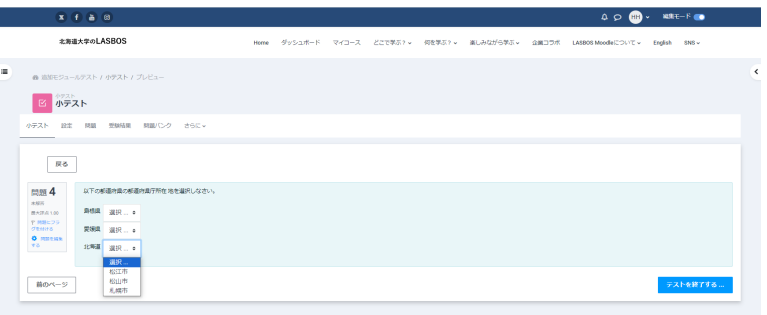

 $\overline{\phantom{a}}$ 

**記述問題**<br>問題に対して適切な単語またはフレーズを記述する形で解答する問題です。<br>複数の正解がある場合はそれぞれの答えに対して評点の100%~「なし」までの異なる評点を与えることができます。

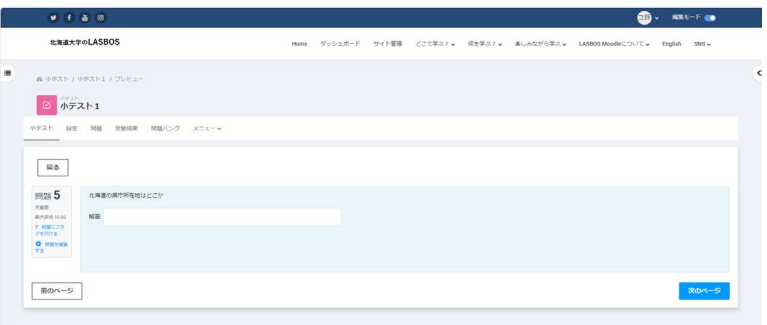

## **数値問題**

解答を数値で入力する問題です。 記述問題と似ていますが、正解の許容誤差範囲を設定することが可能です。

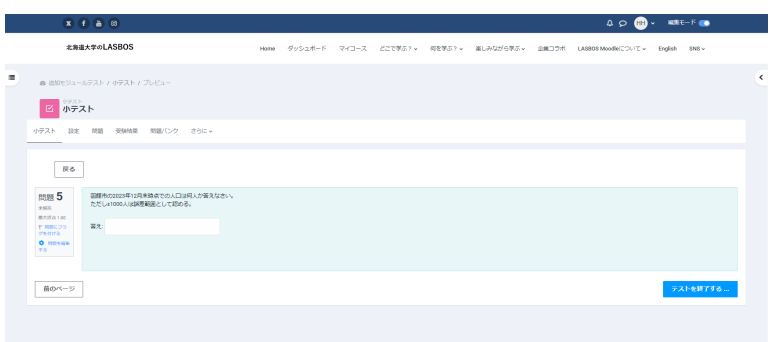

### **作文問題**

...-------<br>ファイルアップロードまたはテキスト入力により作文形式で回答する問題です。 この問題に対しては個々の回答を手動で評定する必要があります。

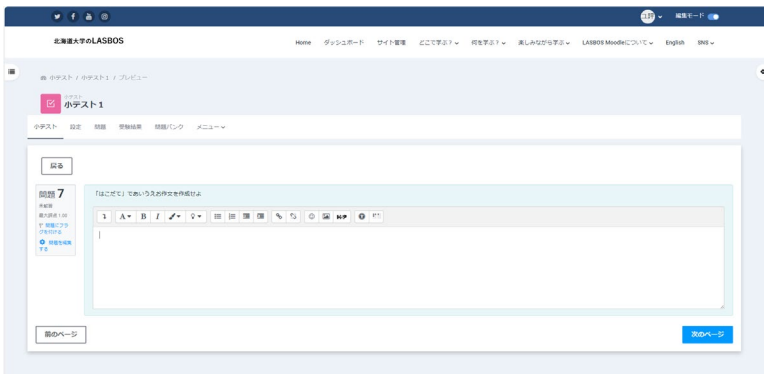

## **シンプル計算問題**

ンシンルai昇inus<br>受験時に実際の数値に置き換えられるワイルドカード(例 {x}{y})を用いて、受講生に計算させる問題です。

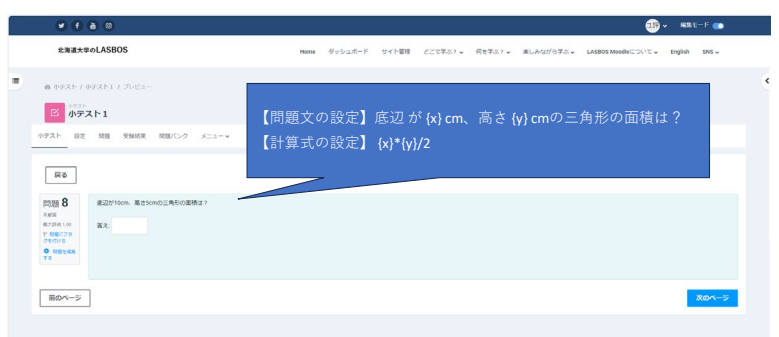

## **ドラッグ&ドロップイメージ**

背景画像に解答枠を設定し、選択肢の画像やテキストからドラッグ&ドロップで解答させる問題です。

注意: この問題タイプは視覚に障害のあるユーザは利用できません。<br>詳しくはこちらを参照ください <u><https://qr.paps.jp/DxM0Q></u>

## **ドラッグ&ドロップテキスト**

・・・・・・・・・・・・・・・・・<br>文章中の欠落部分(空白の四角で表示)に合致する単語・フレーズを、選択肢からドラッグ&ドロップで解答させる問題です。

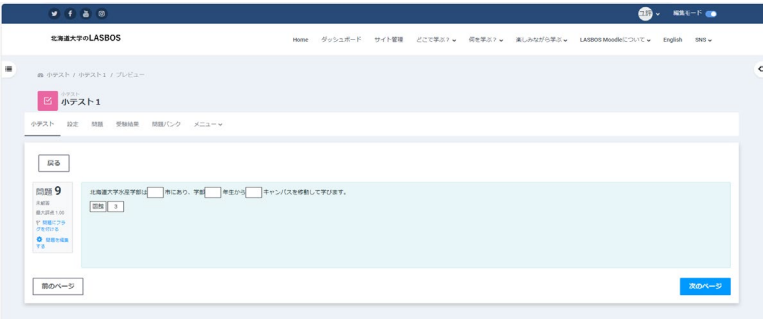

### **ドラッグ&ドロップマーカ**

答えとなるマーカー(文字の枠)を背景画像の正しい位置にドラッグ&ドロップすることで解答する問題です。<br>ドラッグ&ドロップイメージと似ているが、解答枠が表示されません。<br>注意: この問題タイプは視覚に障害のあるユーザは利用できません。

詳しくはこちらを参照ください <https://qr.paps.jp/ySb8T>

## **ミッシングワード選択**

ドロップダウンメニューを使って問題テキスト内の足りない言葉を埋める問題です。

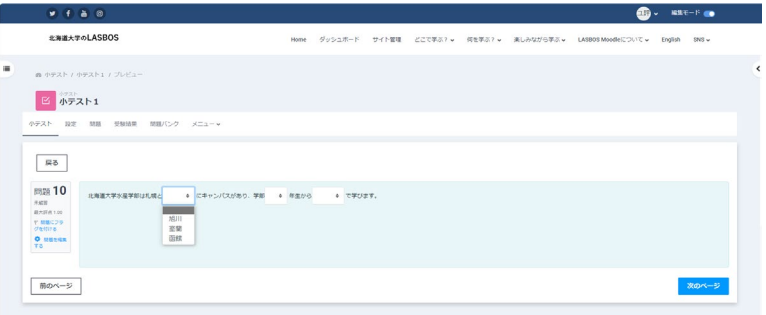

### **ランダム記述組み合わせ問題**

組み合わせ問題に似ていますが、**既存の**記述問題の問題文と正解をランダムに組み合わせて、組み合わせ問題が自動的に作成される問題です。 同種の記述問題が複数問題バンクにある場合に使用できます。

詳しくはこちらを参照ください <https://qr.paps.jp/6St0j>

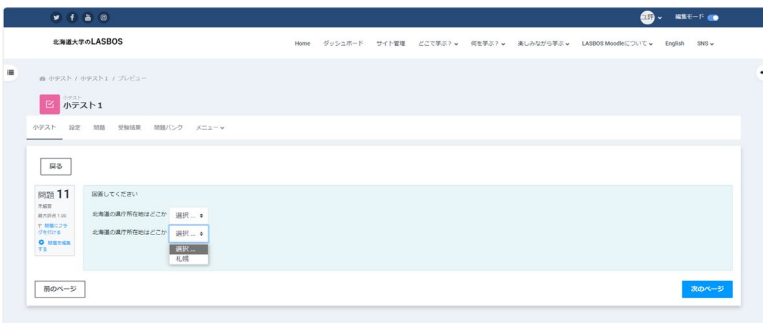

## **計算問題**

シンプル計算問題と同様、受験時に実際の数値に置き換えられるワイルドカード(例 {x} {y})を用いて、学生に計算させる問題です。 (シンプル計算問題とは、ワイルドカードに含まれる値域の設定方法が異なる)

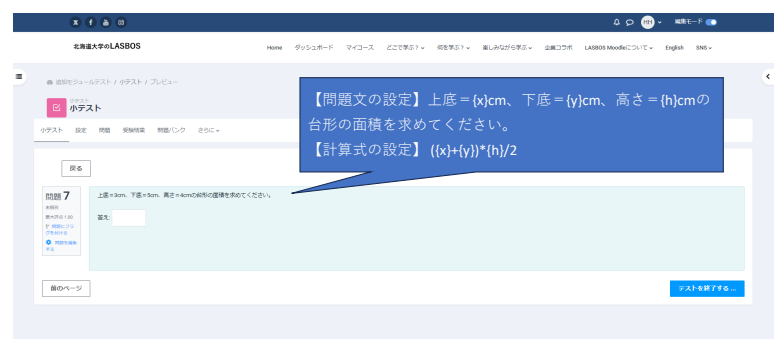

### **穴埋め問題 (Cloze):LASBOS Moodleではモジュール非対応のため使用不可**

**多肢選択計算問題** 多肢選択計算問題は、多肢選択問題に似ていますが、選択する要素には、小テストが行われたときにセットからランダムに選択された 数値からの数式結果を含めることができるという追加のプロパティがあります。 計算問題と同じワイルドカードを使用し、<br>それらのワイルドカードは他の多肢選択計算問題または通常の計算問題と共有できます。<br>主な違いは、テキストと数式を{= ...}として回答選択肢に含めることができることです

### **説明**

-- - -<br>小テスト受験中に学生に表示させたい指示や説明文を入力、画像表示も可能です。